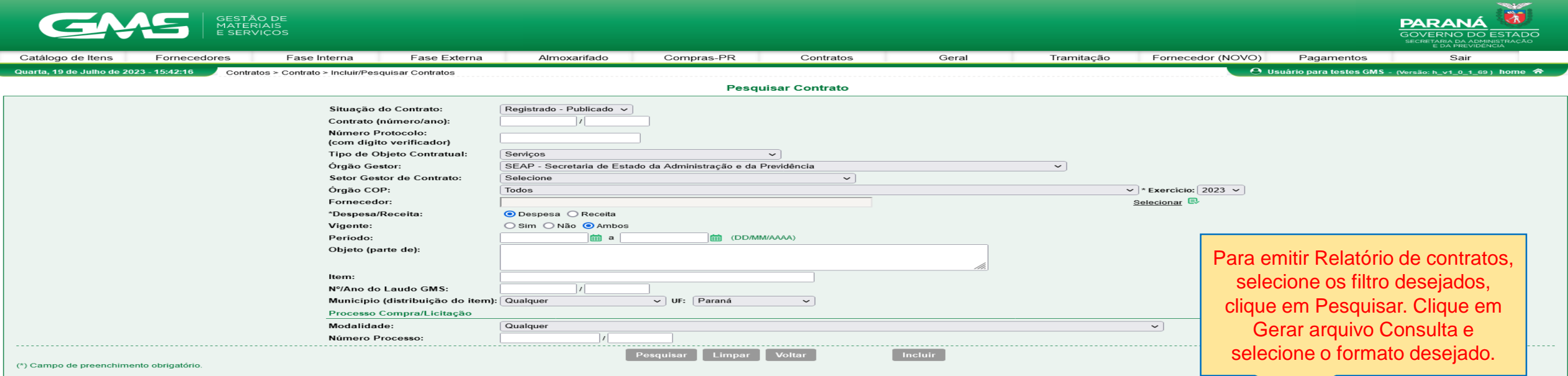

## <sup>□</sup> Gerar Arquivo Consulta

Gravar em PDF Bjuda de como abrir os arquivos com extensão PDF

Gravar em CSV B Ajuda de como abrir os arquivos com extensão CSV

Página 1 de 3 : (Total de 42 registros)

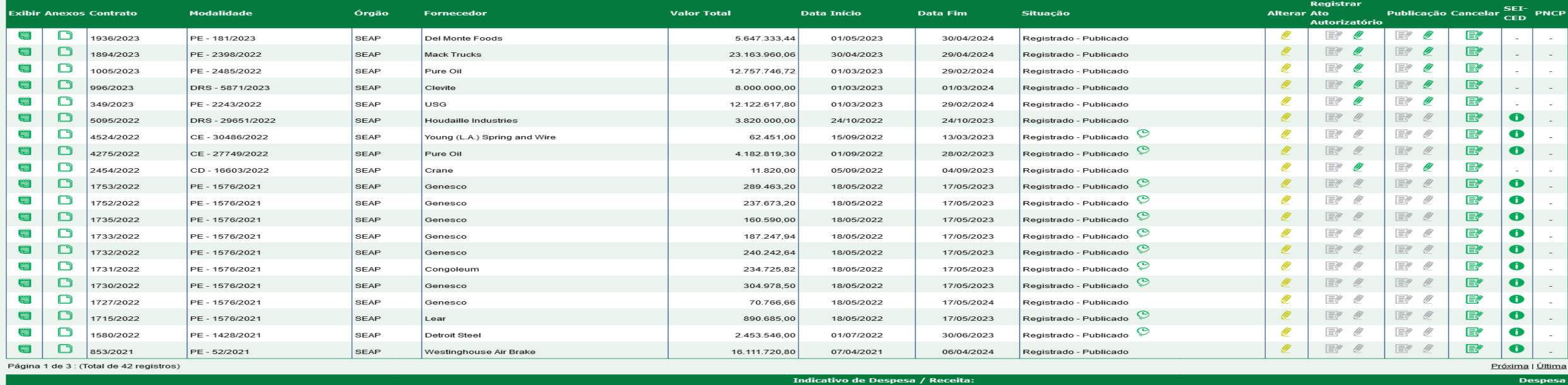

.<br>Somatório por página do Valor Total:

Total de Valor Total:

Despesa سمونی<br>R\$ 90.950.388,08<br>R\$ 1.286.655.638,05

Próxima | Última

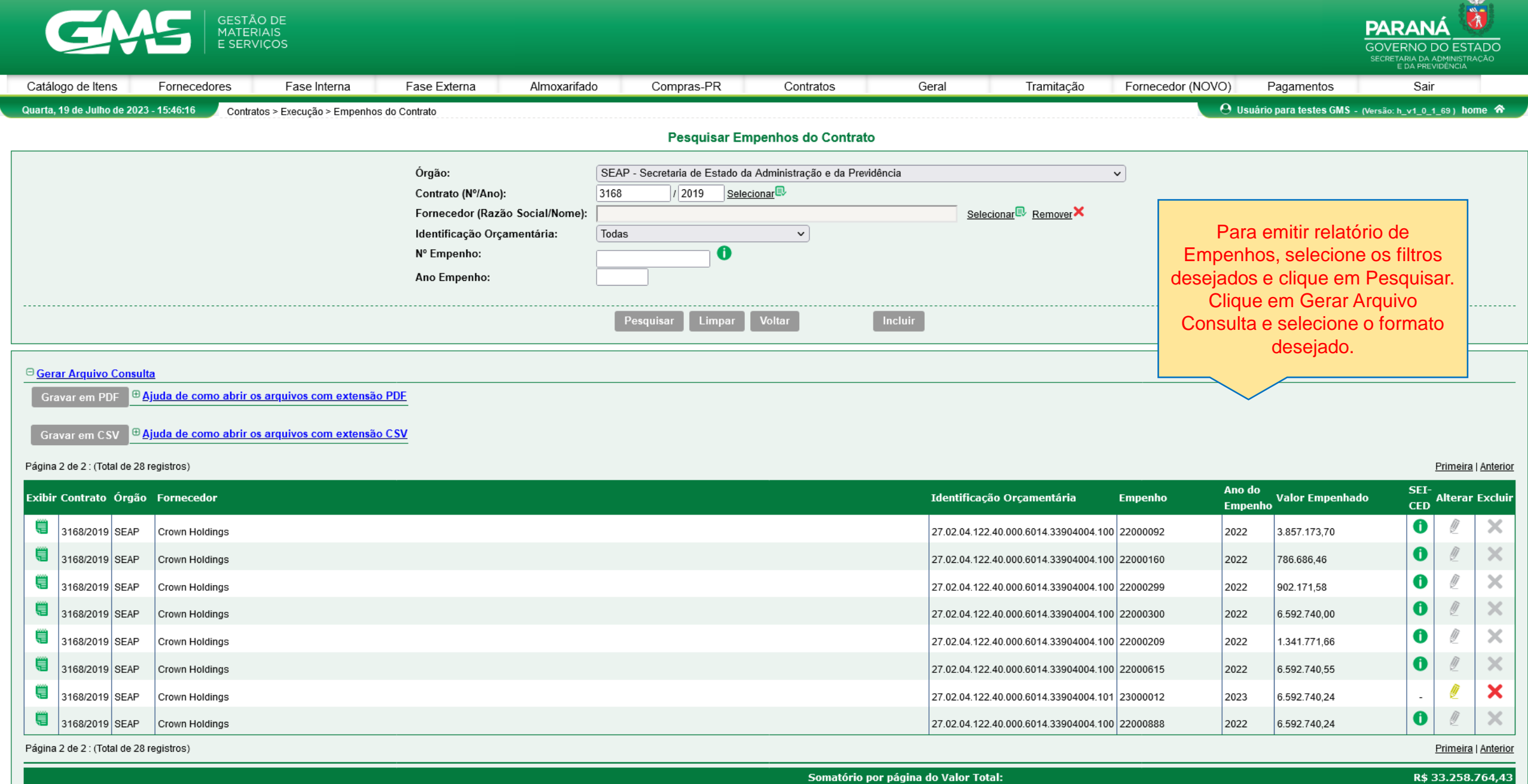

**Total de Valor Total:** 

R\$ 75.477.941,24

**SEALEP** 

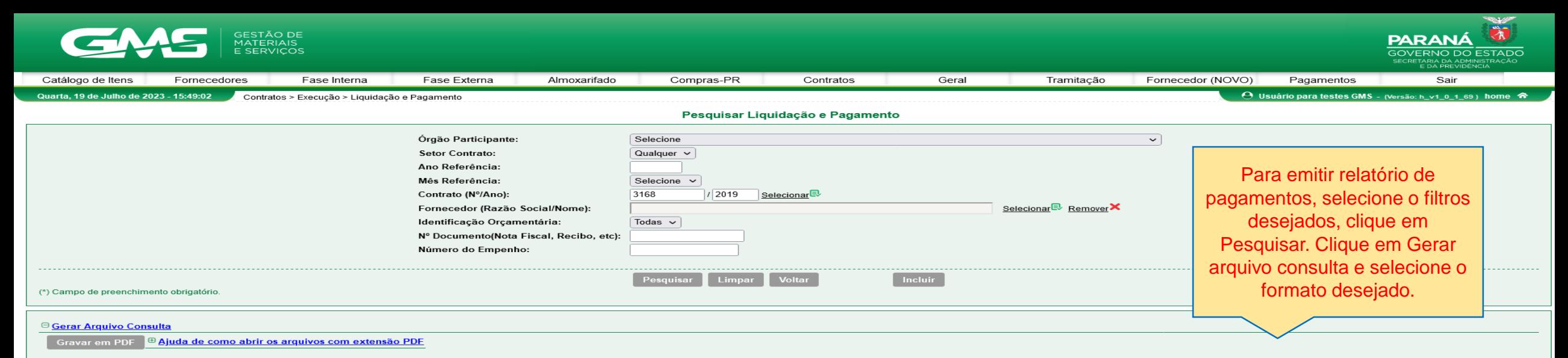

Gravar em CSV B Ajuda de como abrir os arquivos com extensão CSV

Página 1 de 3 : (Total de 43 registros)

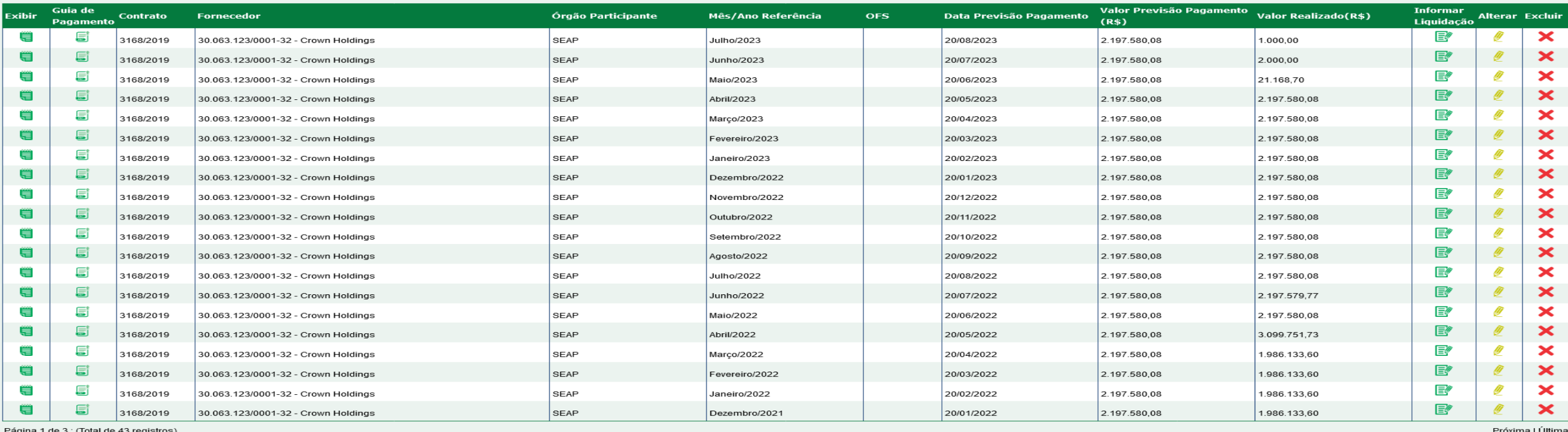

Somatório por página do Valor Realizado: **Total de Valor Total:** 

82.327.614,70

Próxima | Última

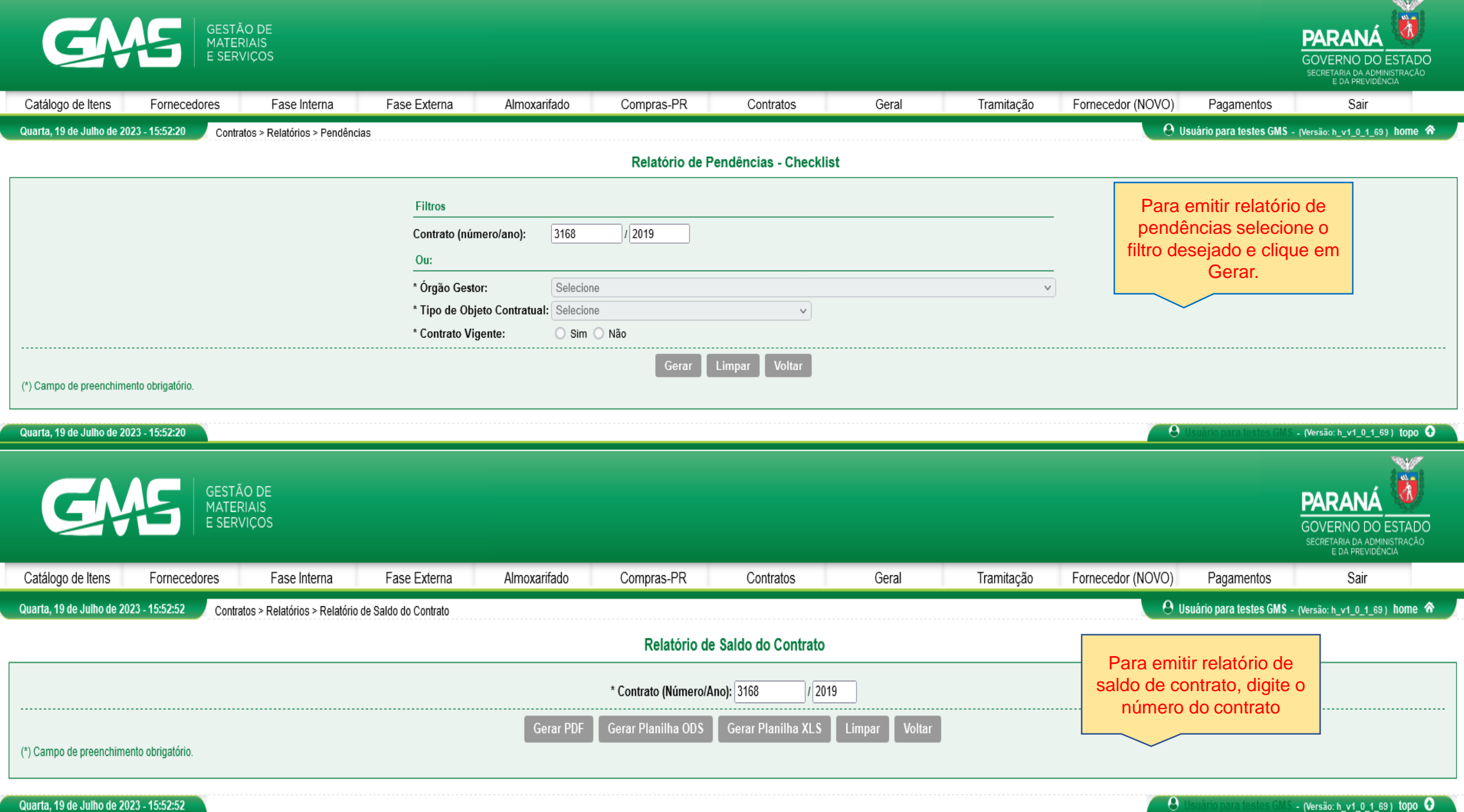

Quarta, 19 de Julho de 2023 - 15:52:52

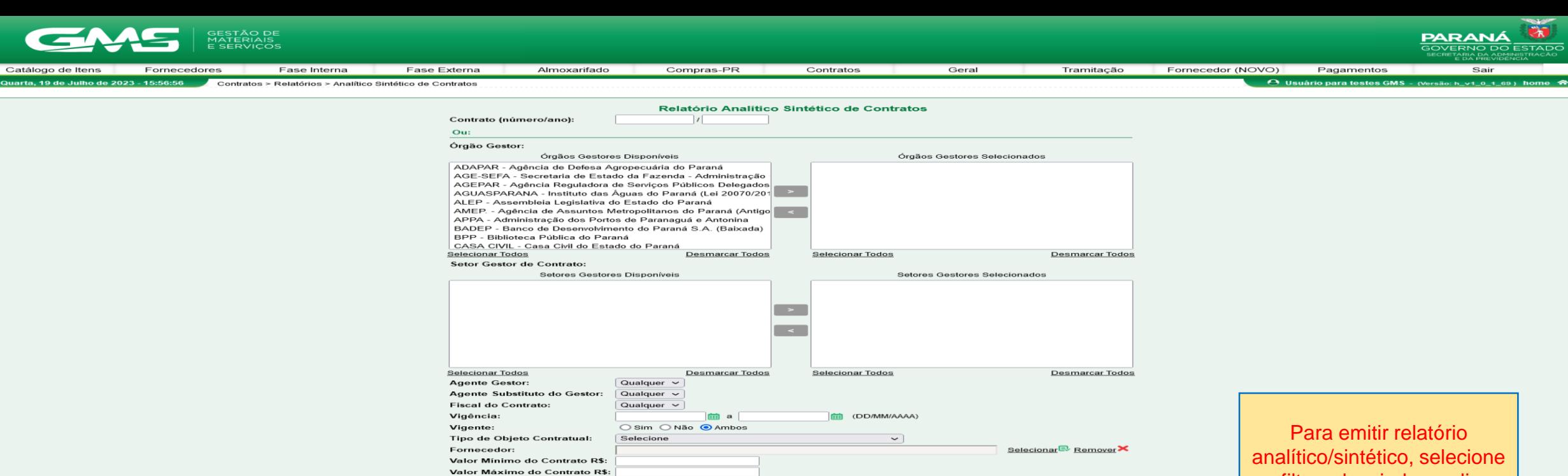

os filtros desejados e clique em Gerar.

Itens de Serviço: Descrição: Grupo de Objetos: Tipo: ○ Material ○ Serviço ● Ambos Selecionar<sup>®</sup> Distribuicão do Item: UF: Qualquer  $\overline{\phantom{0}}$ Municípios Disponíveis Municípios Selecionados Selecionar Todos Desmarcar Todos Selecionar Todos Desmarcar Todos Agrupar: ● Por Contrato \*Imprimir Informações:  $\Box$  Dados Gerais  $\Box$  Garantia Processo de Compra/Licitação E Fornecedor Pareceres/Autorizações Publicação  $\Box$  Órgãos Outras Informações Contratuais  $\overline{\phantom{a}}$  Valores Laudo do Imóvel .<br>Itens do Contrato Proprietário do Imóvel Saldo do Contrato Fiscal do Contrato  $\overline{\Box}$  Aditivos (Todas) (Nenhuma) ○ Por Órgão Gestor O Por Fornecedor O Por Proprietário O Por Situação do Contrato  $\bigcirc$  Por Item O Por Município (Distribuição do Item) O Por Gestor X Fiscal

Gerar | Limpar | Voltar

 $\overline{\smile}$  A vencer em:

**(III)** (DD/MM/AAAA)

Tipo relatório:

Situação do Contrato:

Detalhado O Quantitativo

Qualquer

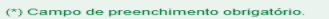

arta, 19 de Julho de 2023

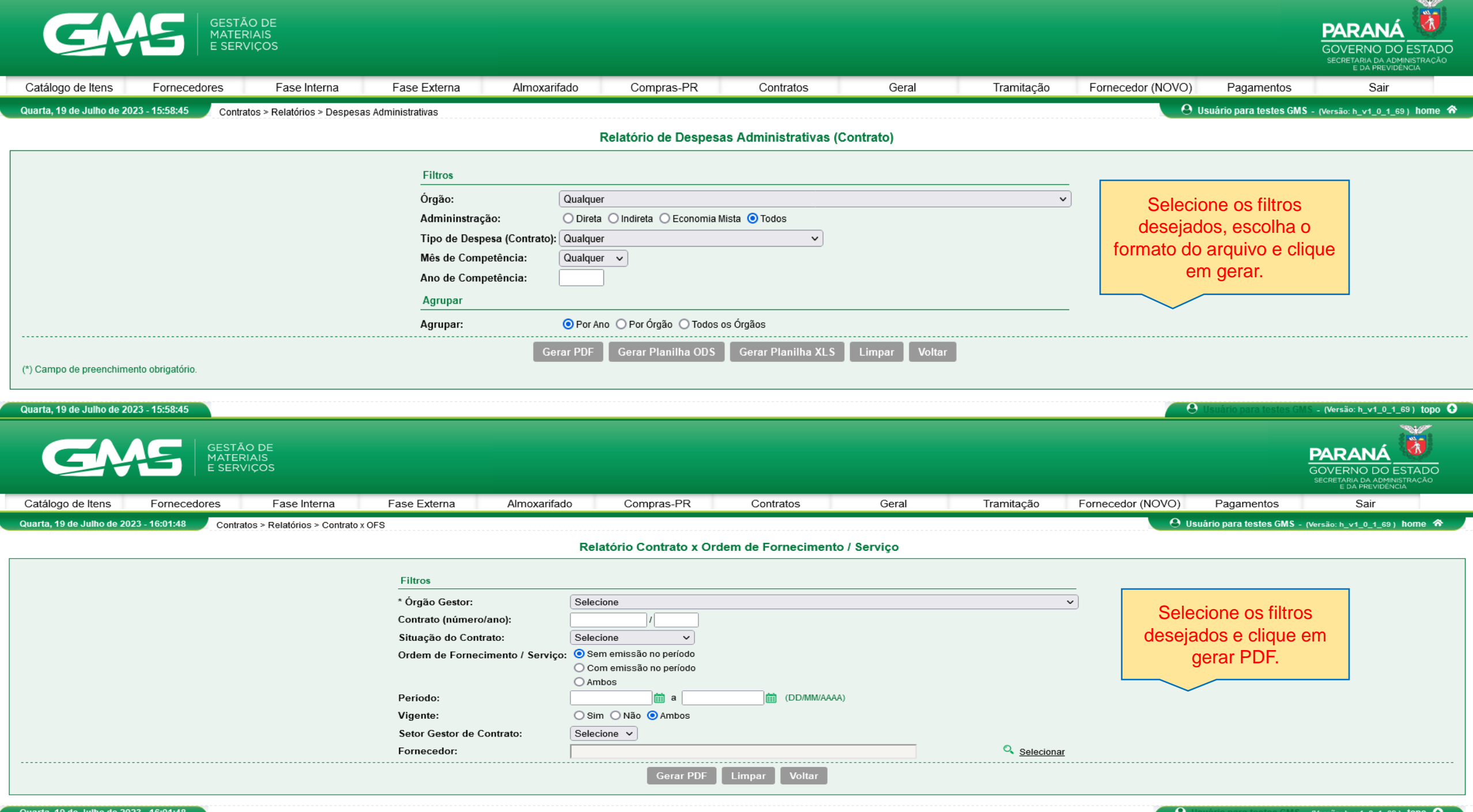

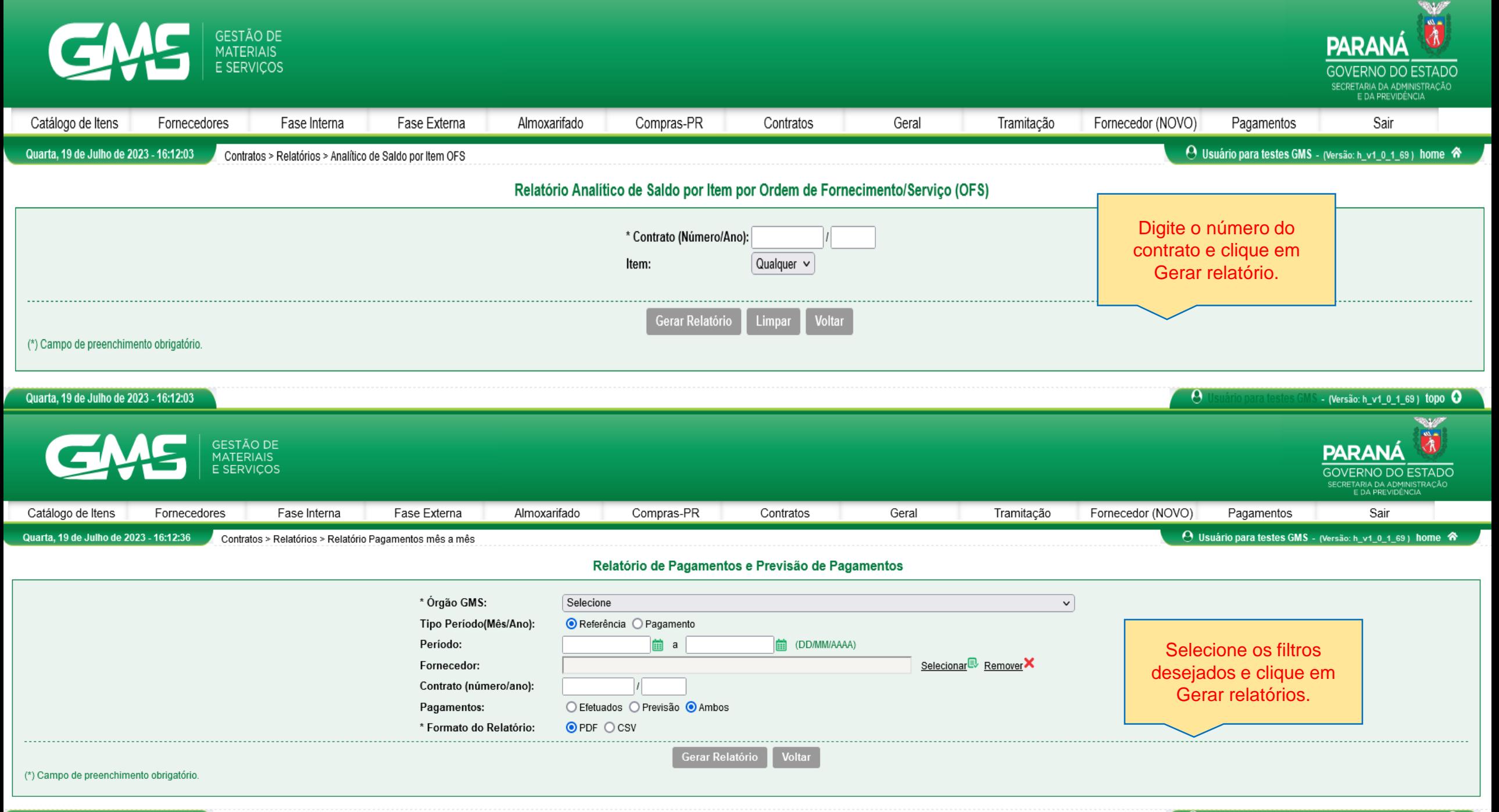

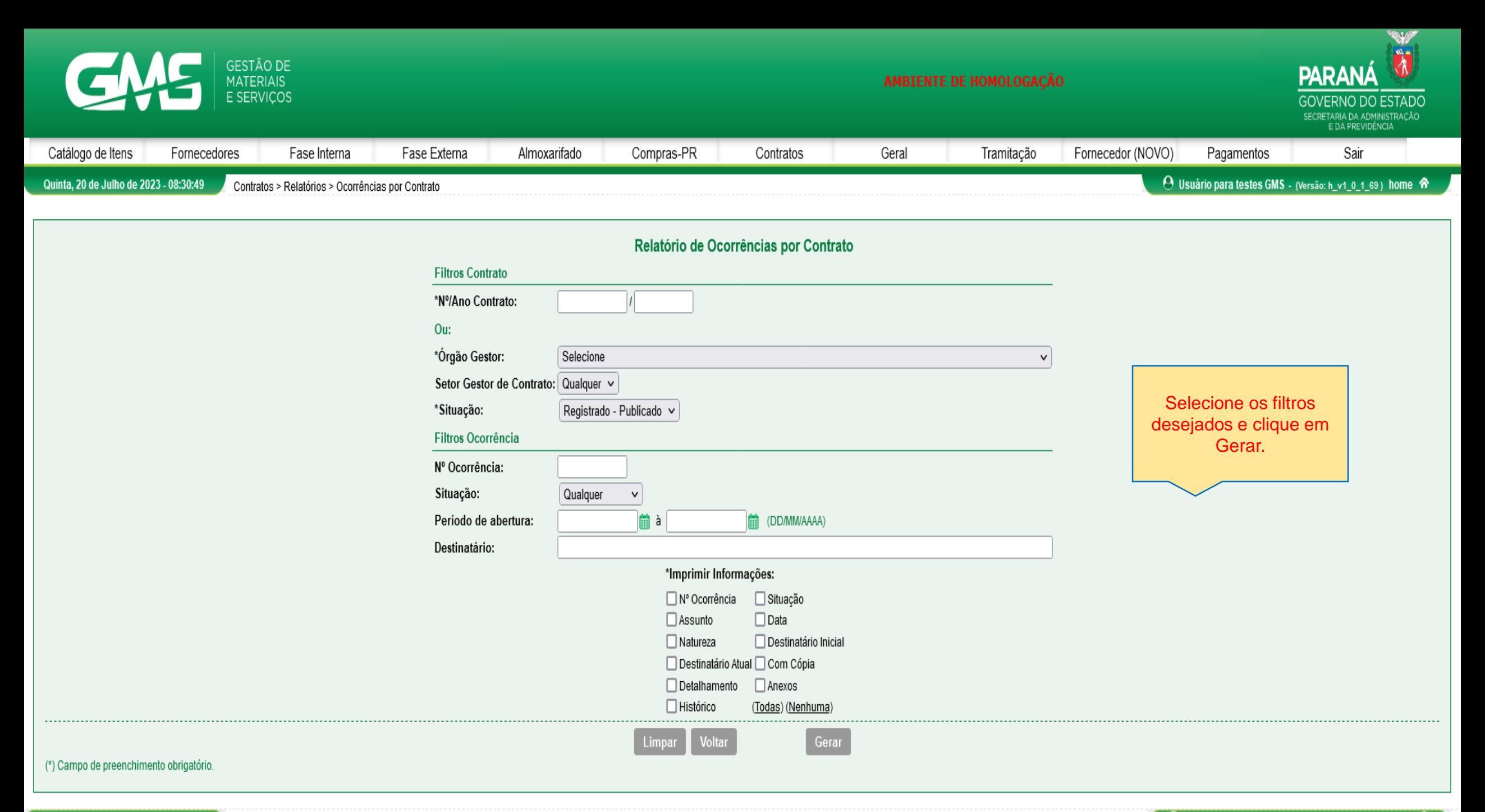